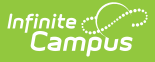

# **STN Report (Indiana)**

Last Modified on 03/11/2024 8:44 am CDT

This report is no longer supported or updated by Infinite Campus. The flat file reports will remain available in the Infinite Campus system until the 2023-2024 school year. Schools can continue to use the flat file reports as needed until then, but Infinite Campus no longer provides any support.

Data [Exchange](https://www.in.gov/doe/it/link-initiative/data-exchange/) was designated as the sole source of truth for all data for the purposes of required reports beginning with the 2021-2022 school year. Please refer to the [Indiana](https://kb.infinitecampus.com/help/indiana-ed-fi) Ed-Fi documentation for additional information about current state reporting practices / procedures using the Data Exchange Ed-Fi System.

#### Data [Submission](http://kb.infinitecampus.com/#data-submission) | [Report](http://kb.infinitecampus.com/#report-logic) Logic | Report Editor [Details](http://kb.infinitecampus.com/#report-editor-details) | STN [Report](http://kb.infinitecampus.com/#stn-report-layout) Layout

#### **PATH:** IN State Reporting > STN Report

The Student Test Number Report is used to align school data for students with state data. For example, if a student moves into a district who already has an STN (as shown on the DOE website), when the district sends the STN report it will update any information that has changed for the student and transfer the student to the correct school. If a student does not already have an STN, the new school will assign them one using a formula of school of enrollment, the current school year, and a consecutive number.

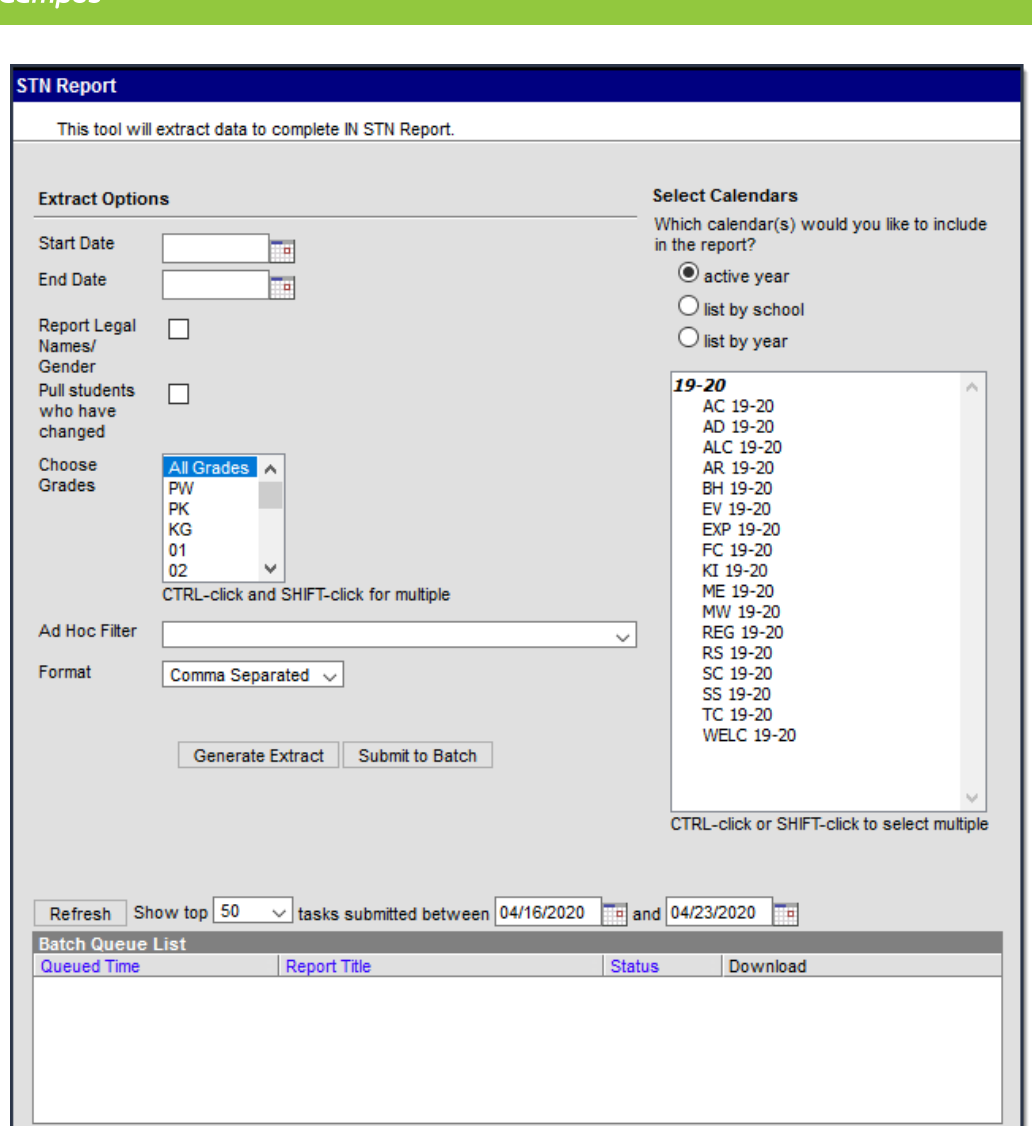

STN Report Editor

### **Data Submission**

This report should be submitted on or close to the 15th of each month. STN Lookup Data Layout Student information can only be updated or changed on a student within the first three months the student has been reported to the Application Center.

# **Report Logic**

Only primary enrollments report in this extract. Each time that the user changes information in Demographics, a new identity is created, so users will need to run the STN Report for ALL students and for students whose Demographics information has changed.

# **Report Editor Details**

The following table lists the fields available on the STN Report Editor.

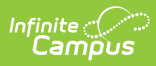

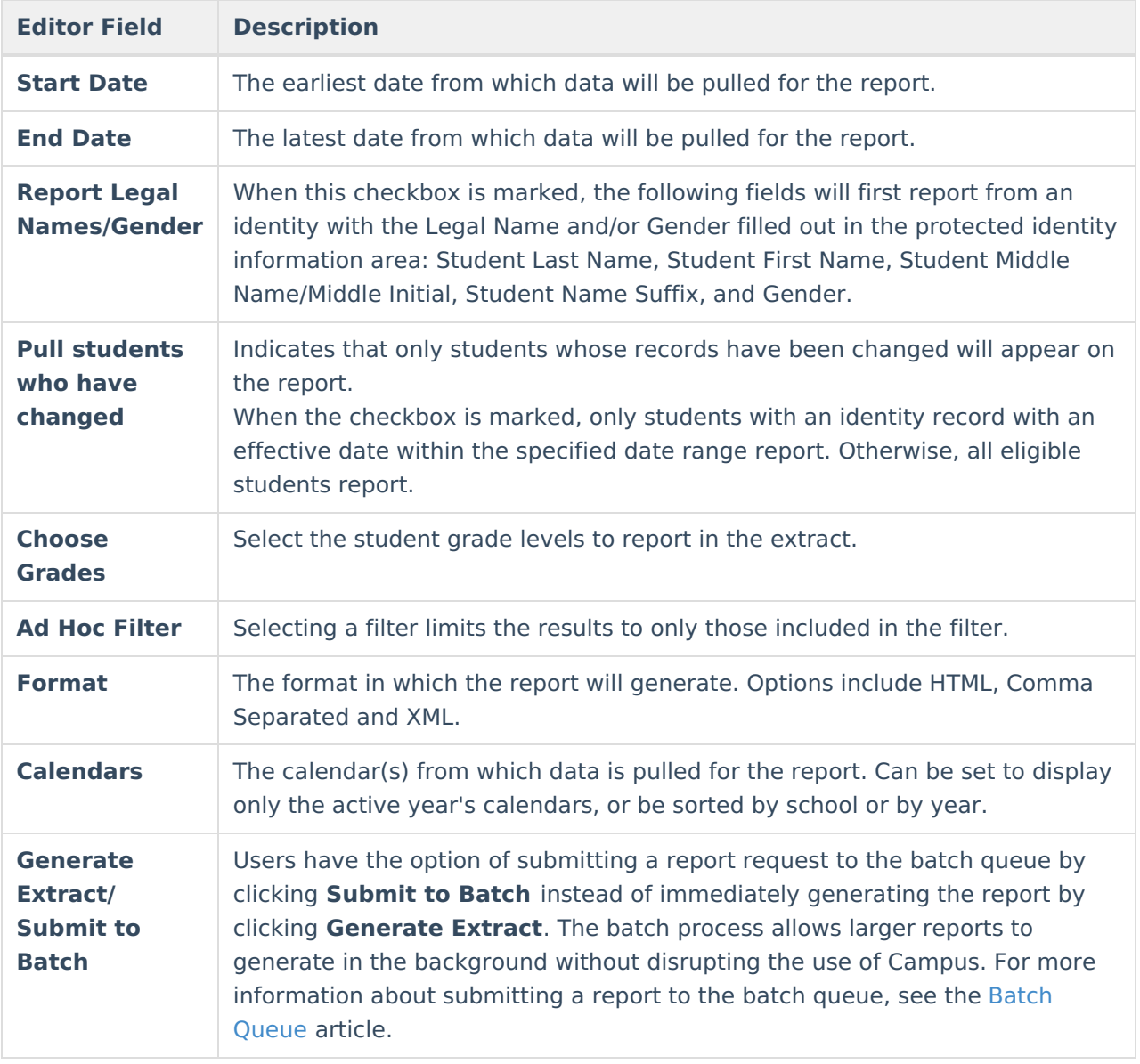

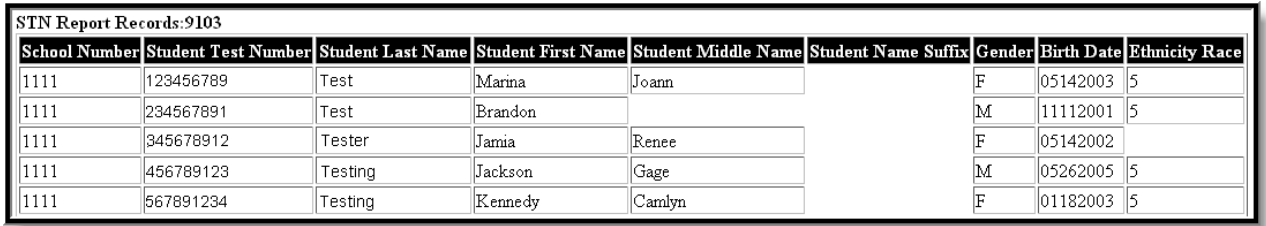

STN Report - HTML

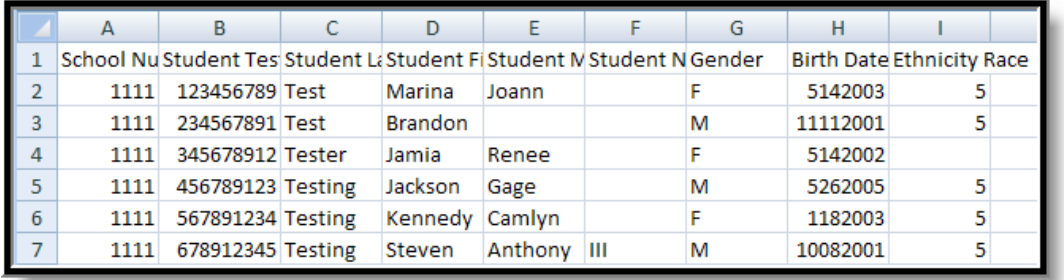

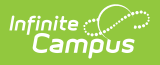

#### STN Report - Comma Separated

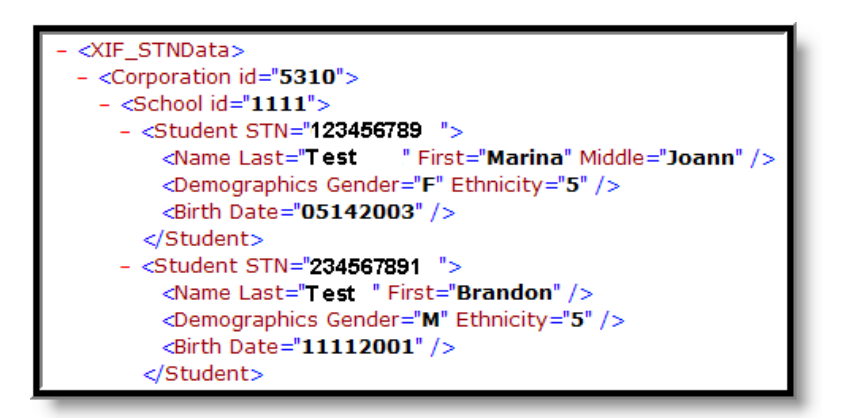

STN Report - XML

### **STN Report Layout**

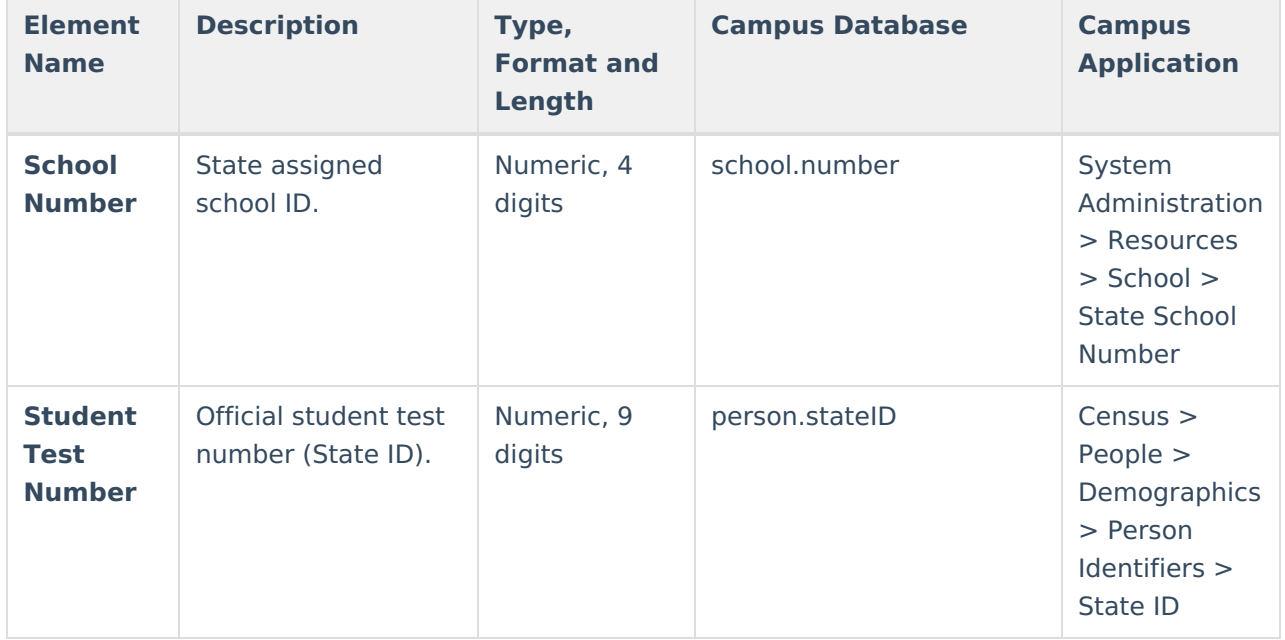

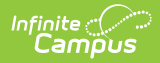

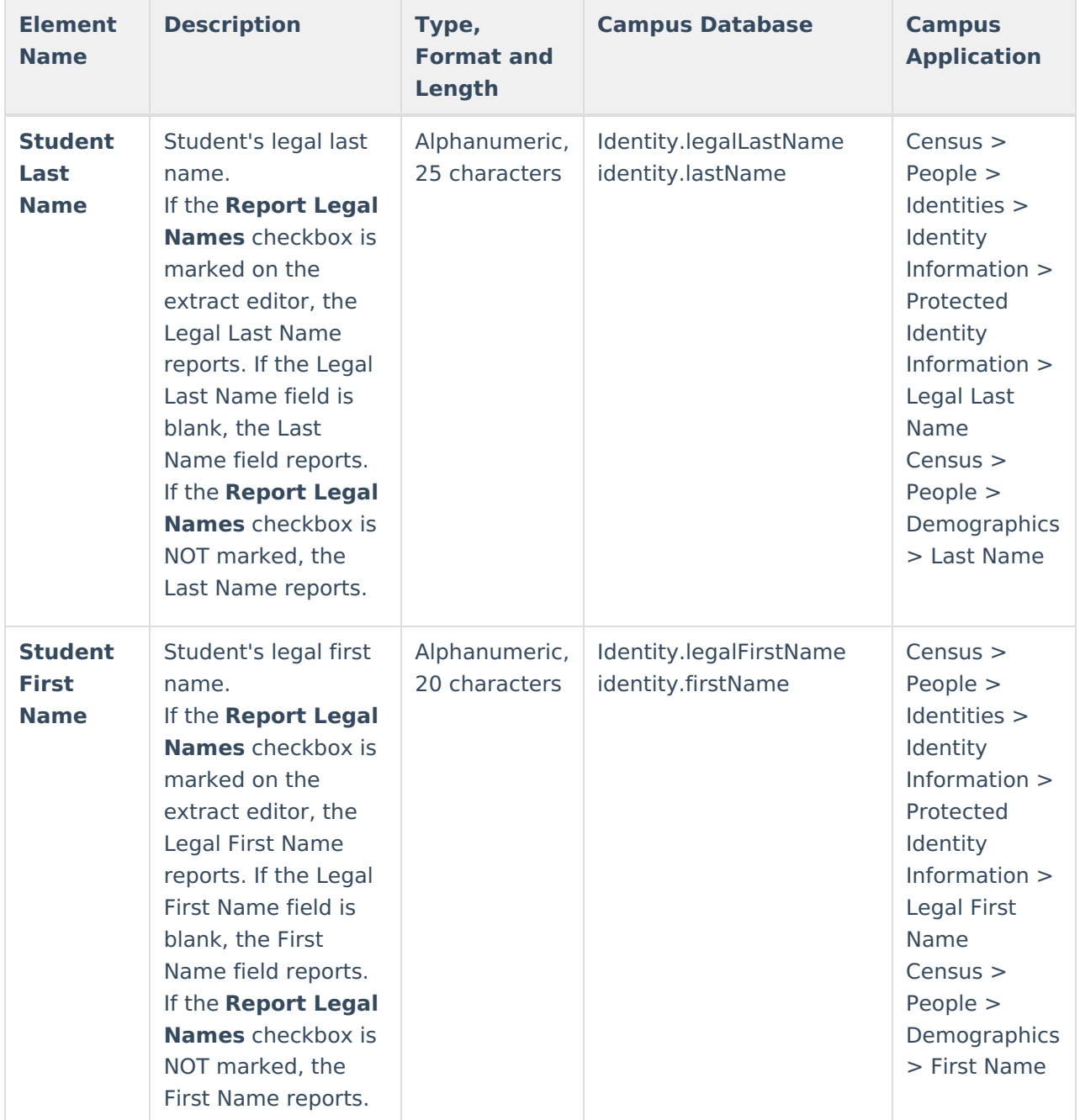

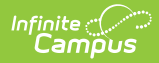

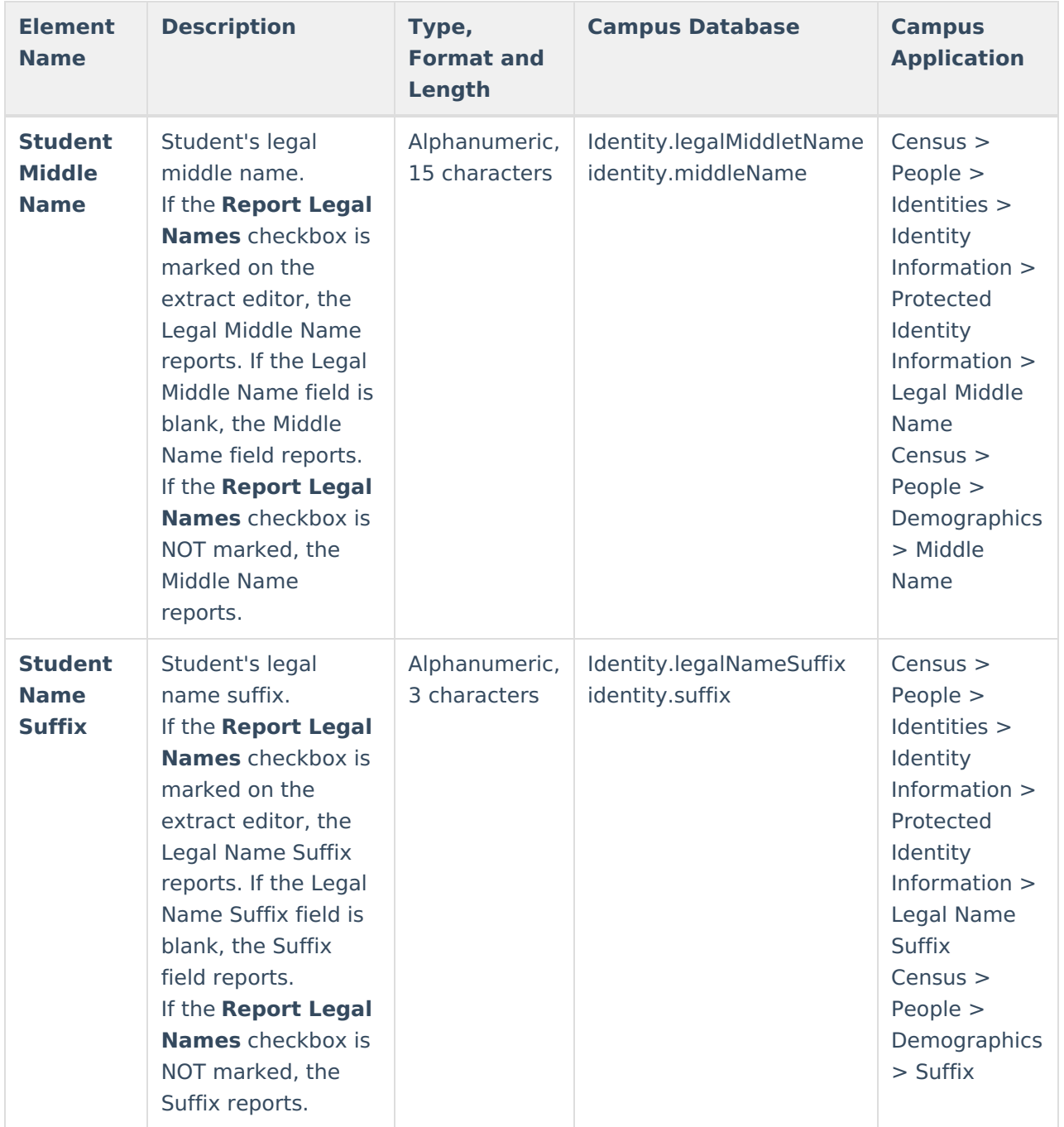

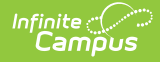

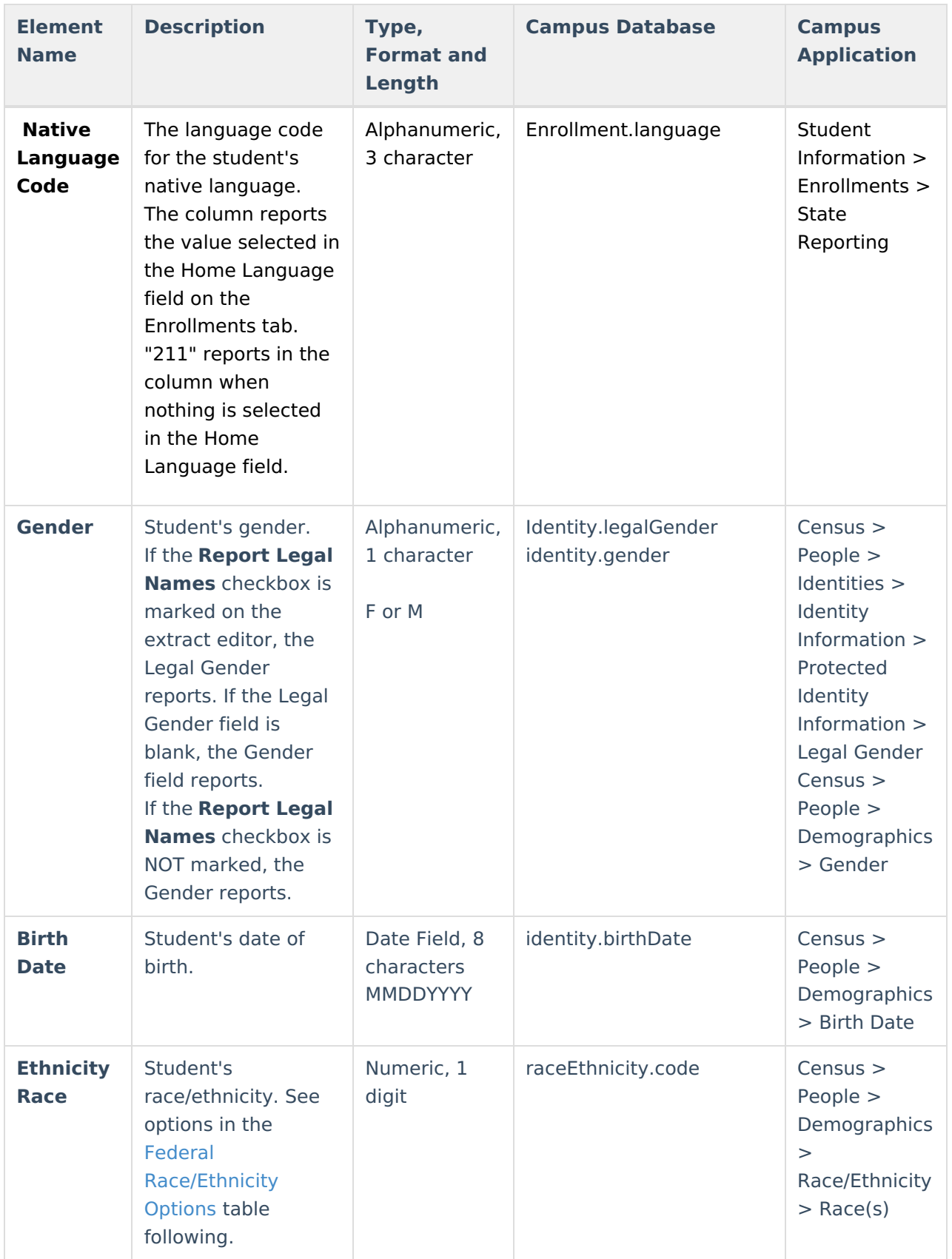

#### **Federal Race/Ethnicity Options**

r.

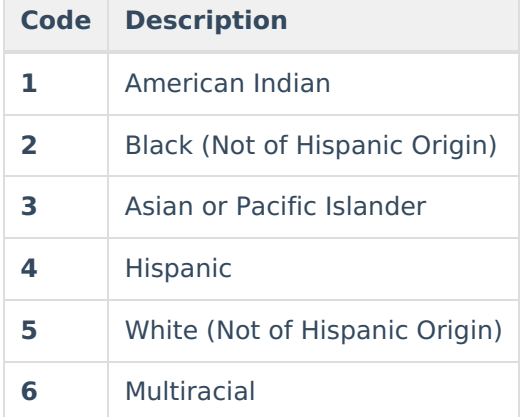